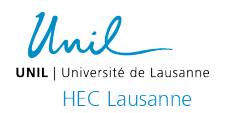

# **Directive aux étudiant-e-s**  (BSc and MSc)

# **EXAMENS NUMERIQUES EN PRESENTIEL**

Cette directive explique les procédures auxquelles les étudiant-e-s HEC doivent se conformer pour les examens ENEP (examen numérique en présentiel).

## **AVANT L'EXAMEN**

- Vérifiez le numéro de la salle, ainsi que votre numéro de place (disponible 72 heures avant chaque examen) dans [MyUnil](https://my.unil.ch/) sous la rubrique « calendrier ».
- Apportez votre ordinateur portable et assurez-vous d'avoir installé les dernières mises à jour de Windows ou OS.
- Chargez votre batterie avant l'examen et n'oubliez pas de prendre le chargeur avec vous.
- Testez votre login UNIL et votre identifiant EDU-ID sur [https://exam.unil.ch.](https://exam.unil.ch/)
- Faites le test à blanc sur MoodleExam comme indiqué dans l'e-mail envoyé par l'administration.
- Si votre examen est « open book » et que vous avez des documents sur votre ordinateur, mettez ces documents sur une clé USB afin de pouvoir passer à un ordinateur de secours si nécessaire.

# **ENTRÉE EN SALLE**

- Vous serez autorisé-e à entrer dans la salle 25 minutes avant le début de l'examen.
- Laissez vos affaires personnelles (sac, veste, casquette, etc.) à l'avant ou à l'arrière de la salle et rejoignez immédiatement votre place.
- Les téléphones/appareils électroniques (excepté votre ordinateur) doivent être en mode avion et rangés avec vos affaires personnelles.
- Ne prenez à votre place uniquement ce qui est autorisé.
- Vous êtes autorisé-e-s à avoir un dictionnaire de traduction. Aucune annotation ou addition ne doit apparaître dans le dictionnaire. De plus, ce dernier ne doit pas contenir de pages volantes. Les dictionnaires encyclopédiques, spécialisés ou électroniques ne sont pas autorisés, sauf si l'examen permet la documentation (open book)
- Asseyez-vous à droite de la table et placez votre carte d'étudiant-e sur le côté gauche.
- Branchez votre ordinateur portable au secteur électrique.
- Connectez-vous avec les navigateurs **Firefox** ou **Chrome**.
- Connectez-vous au Wi-Fi selon les instructions figurant sur les diapositives projetées dans la salle.
- Connectez-vous à [www.exam.unil.ch](http://www.exam.unil.ch/) et cliquez sur votre examen (écrivez toutes les lettres de l'adresse dans votre navigateur).
- Lisez et acceptez l'engagement sur l'honneur, et attendez le début de l'examen.
- Nous vous conseillons de masquer le menu à gauche de votre écran afin de faciliter la navigation.
- L'examen commencera exactement **2 minutes** après l'heure planifiée de l'examen.
- Le mot de passe de l'examen vous sera communiqué au moment venu.

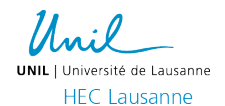

# **DURANT L'EXAMEN**

- Vous ne pouvez aller aux toilettes qu'une seule fois durant l'examen. Levez la main et un-e surveillant-e vous accompagnera.
- Vous ne pouvez pas aller aux toilettes, ni quitter la salle, durant les 15 premières ou les 15 dernières minutes de l'examen.
- Ne vous levez pas sans autorisation, ne parlez pas et n'échangez pas de matériel entre vous.
- Aucun temps supplémentaire ne vous sera accordé à la fin de l'examen si vous arrivez en retard.
- Vous êtes responsable des conditions matérielles et techniques de votre examen.
- En cas de problème technique, levez la main et signalez-le immédiatement à un-e surveillant-e. Attendez assis-e à votre place, ne vous levez pas.
- En cas de défaillance de votre système, il sera possible de poursuivre votre examen sur un ordinateur de secours fourni par la Faculté.
- Si vous ne vous sentez pas bien pendant l'examen, veuillez en informer immédiatement le surveillant qui vous donnera les instructions nécessaires. L'examen ne sera pas corrigé, et vous devez fournir un certificat médical aux bureaux de l'administration dans les 3 jours ouvrables pour ne pas perdre une tentative.

## **FIN DE L'EXAMEN**

- Si vous terminez votre examen avant la fin du temps imparti, vous devez cliquer sur "Tout envoyer et terminer" et lever la main. Un-e surveillant-e viendra avec son ordinateur portable pour vérifier que vous avez bien terminé l'examen sur la page *MoodleExam admin*. Une fois l'examen validé, le/la surveillant-e vous autorisera à quitter la salle. Sortez en silence.
- L'examen se terminera automatiquement à la fin du temps imparti.
- N'oubliez pas de prendre toutes vos affaires et de nettoyer votre place.
- Le/la responsable de l'examen annoncera le moment où vous pourrez quitter la salle merci le faire en silence.

#### **FRAUDE**

- Toute commission avérée d'un plagiat, fraude ou tentative de fraude est sanctionnée par un 0 (zéro) à l'évaluation ainsi qu'à toutes les évaluations liées au semestre d'enseignement. Toute commission avérée d'un plagiat, fraude ou tentative de fraude en seconde tentative à une des évaluations d'un enseignement ou en cas de récidive, est sanctionnée par un échec définitif et l'exclusion du cursus.
- Vous devez rester sur le site de MoodleExam et utiliser le Wi-Fiselon les conditions de l'examen. Constitue une fraude l'étudiant qui navigue sur internet (autre que sur MoodleExam), communique avec d'autres étudiant-e-s en présentiel ou via internet (réseaux sociaux ou autres), ou partager l'examen de quelconque manière (captures d'écran ou impression). Si c'est un examen « closed book » (sans documentation) il est formellement interdit de consulter ses notes personnelles. En cas de doute, la connexion et la déconnexion des sessions Wi-Fi et des sessions MoodleExam peuvent être vérifiées.

#### **ABSENCES**

- Une absence injustifiée à un examen d'un cours obligatoire sera sanctionnée par un zéro. Si vous invoquez un cas de force majeure, vous devez présenter une requête écrite à l'administration, accompagnée de pièces justificatives dans les 3 jours dès l'apparition du cas de force majeure.

**Bachelors Administration Office Masters Administration Office** +41 21 692 33 31 / +41 21 692 34 30 +41 21 692 33 61 / +41 21 692 34 12 [HecBachelor@unil.ch](mailto:HecBachelor@unil.ch) [HecMaster@unil.ch](mailto:HecMaster@unil.ch) Internef 257.1 et 261 decree and the laternef 258

**MoodleExam Support Wi-Fi Suport** Contact CSE at +41 21 692 63 18 Contact CI at +41 21 692 22 09